## Package 'ADaCGH2'

October 8, 2013

<span id="page-0-0"></span>Version 1.10.0

Date 2011-10-19

Title Analysis of data from aCGH experiments using parallel computing and ff objects

Author Ramon Diaz-Uriarte <rdiaz02@gmail.com>, Oscar M. Rueda <rueda.om@gmail.com>. Wavelet-based aCGH smoothing code from Li Hsu <lih@fhcrc.org> and Douglas Grove <dgrove@fhcrc.org>. Imagemap code from Barry Rowlingson <B.Rowlingson@lancaster.ac.uk>. HaarSeg code from Erez Ben-Yaacov; downloaded from <http://www.ee.technion.ac.il/people/YoninaEldar/Info/software/HaarSeg.htm>

Maintainer Ramon Diaz-Uriarte <rdiaz02@gmail.com>

Depends R (>= 2.11.0), tilingArray, aCGH, waveslim, cluster, snapCGH,snowfall, ff

Suggests GLAD, DNAcopy, CGHregions, rlecuyer

Enhances Rmpi, multicore

Description Analysis and plotting of array CGH data. Allows usage of Circular Binary Segementation, wavelet-based smoothing (both as in Liu et al., and HaarSeg as in Ben-Yaacov and Eldar),HMM, BioHMM, GLAD, CGHseg. Most computations are parallelized.

biocViews Microarray, CopyNumberVariants

LazyLoad Yes

License GPL  $(>= 3)$ 

URL <http://launchpad.net/adacgh,> <http://wavicgh.bioinfo.cnio.es>

## <span id="page-1-0"></span>R topics documented:

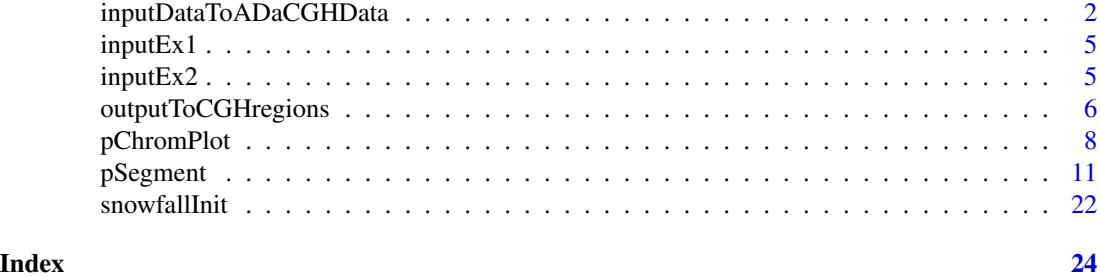

<span id="page-1-1"></span>inputDataToADaCGHData *Convert CGH data to ff data frames*

#### Description

An input data frame with CGH data is converted to several ff files and data checked for potential errors and location duplications.

#### Usage

```
inputDataToADaCGHData(ffpattern = paste(getwd(), "/", sep = ""),
                      MAList = NULL,
                      cloneinfo = NULL,
                       filename = NULL,
                       sep = "\t",
                       quote = "\rangle",
                       na.omit = FALSE,
                       minNumPerChrom = 10)
```
#### Arguments

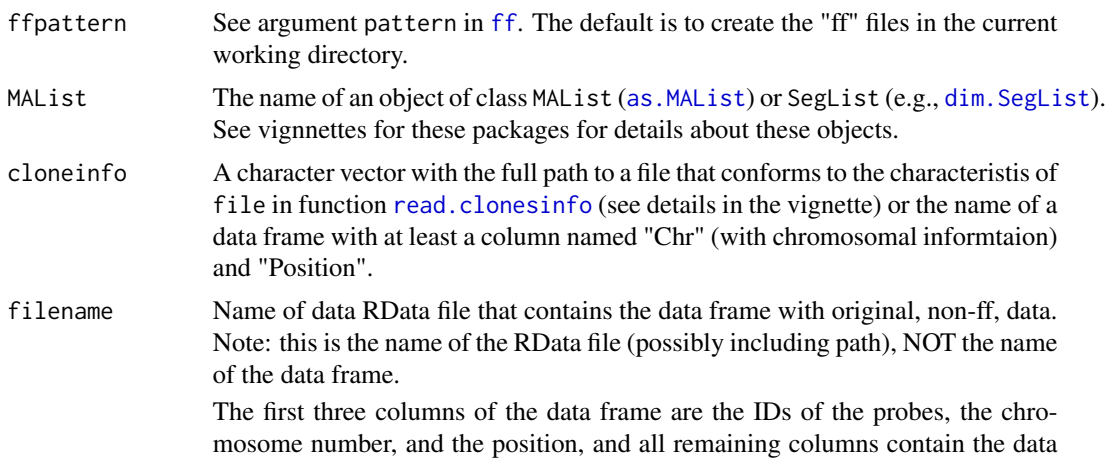

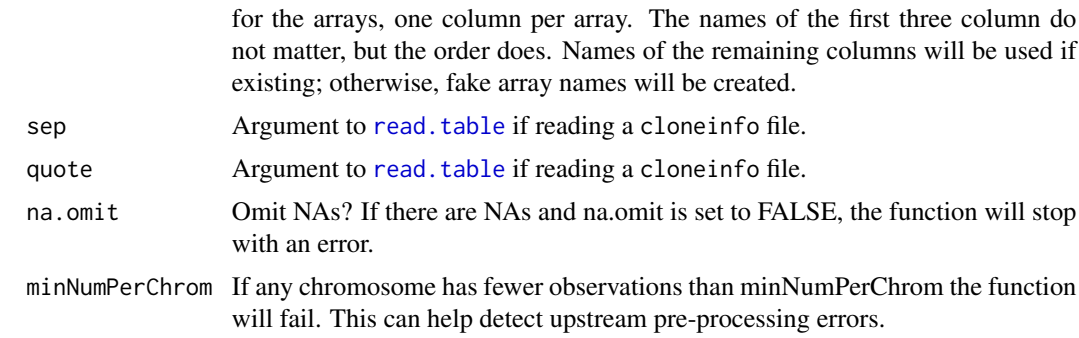

#### Details

If there are identical positions (in the same chromosome) a small random uniform variate is added to get unique locations.

Commented examples of reading objects from limma and snapCGH are provided in the vignnette.

#### Value

This function is used mainly for its side effects: writing several ff files to the current working directory (the actual names are printed out).

In addition, and since we need to manipulate the complete set of original data, the return value is a data frame that is could be used later to speed up certain calculations. Right now, however, this is not used for anything, except for information purposes. This table is similar to a dictionary or hash table. This data frame has (number of arrays \* number of chromosomes) rows. The columns are

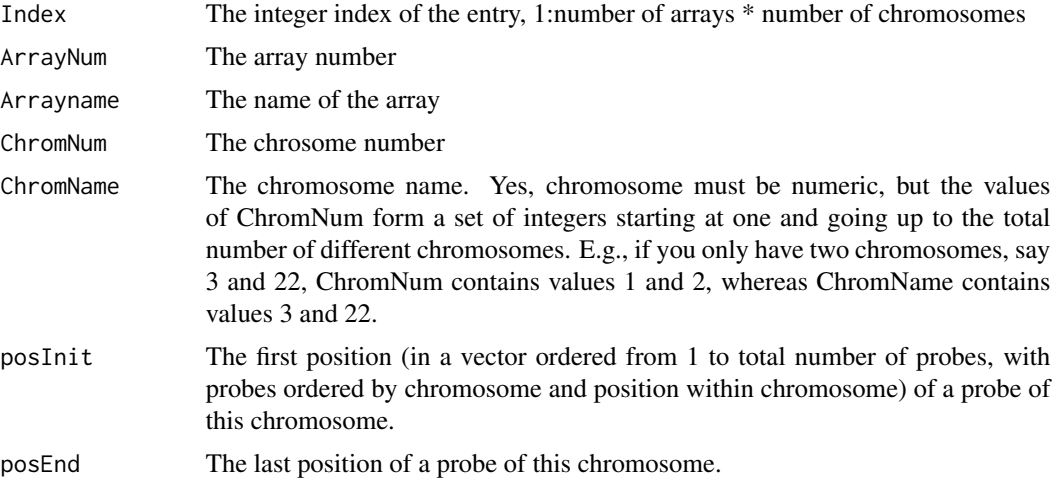

#### Note

Converting a very large data set into a set of ff files can be memory consuming. Since this function is mainly used for its side effects (leaving the ff files in the disk), it can be run in a separate process that will then be killed. See an example below using multicore. (For the example you must install multicore).

#### Author(s)

Ramon Diaz-Uriarte <rdiaz02@gmail.com>

#### Examples

```
## Create a temp dir for storing output.
## (Not needed, but cleaner).
dir.create("ADaCGH2_example_input_dir")
originalDir <- getwd()
setwd("ADaCGH2_example_input_dir")
Sys.sleep(1)
## Get location (and full filename) of example data file
fname <- list.files(path = system.file("data", package = "ADaCGH2"),
                     full.names = TRUE, pattern = "inputEx1")
tableChromArray <- inputDataToADaCGHData(filename = fname)
### Clean up (DO NOT do this with objects you want to keep!!!)
load("chromData.RData")
load("posData.RData")
load("cghData.RData")
delete(cghData); rm(cghData)
delete(posData); rm(posData)
delete(chromData); rm(chromData)
unlink("chromData.RData")
unlink("posData.RData")
unlink("cghData.RData")
unlink("probeNames.RData")
### Running in a separate process
### This example only does anything if you have multicore installed.
  if(require(multicore)) {
  parallel(inputDataToADaCGHData(filename = fname), silent = FALSE)
  tableChromArray <- collect()[[1]]
  if(inherits(tableChromArray, "try-error")) {
    stop("ERROR in input data conversion")
  }
### Clean up (DO NOT do this with objects you want to keep!!!)
load("chromData.RData")
load("posData.RData")
load("cghData.RData")
delete(cghData); rm(cghData)
delete(posData); rm(posData)
delete(chromData); rm(chromData)
```
#### <span id="page-4-0"></span> $inputEx1$  5

```
unlink("chromData.RData")
unlink("posData.RData")
unlink("cghData.RData")
unlink("probeNames.RData")
}
### Try to prevent problems in R CMD check
Sys.sleep(2)
### Delete temp dir
setwd(originalDir)
Sys.sleep(2)
unlink("ADaCGH2_example_input_dir", recursive = TRUE)
Sys.sleep(2)
```
#### inputEx1 *A fictitious aCGH data set*

#### Description

A fictitious aCGH data set.

#### Usage

inputEx1

#### Format

A data frame with 4323 rows and 6 columns; the last three correspond to the aCGH data for three samples.

#### Source

Simulated data

inputEx2 *A fictitious aCGH data set*

#### Description

A fictitious aCGH data set.

#### Usage

inputEx2

#### <span id="page-5-0"></span>Format

A data frame with 452 rows and 6 columns; the last three correspond to the aCGH data for three samples.

#### Source

Simulated data

outputToCGHregions *ADaCGH2 output as input to CGHregions*

#### Description

Convert ADaCGH2 output to a data frame that can be used as input for [CGHregions](#page-0-0).

#### Usage

```
outputToCGHregions(output, directory = getwd())
```
#### Arguments

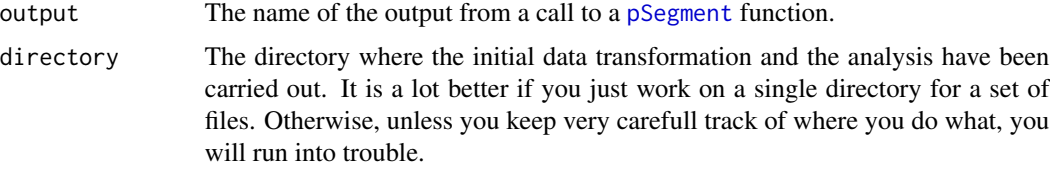

#### Value

A data frame of 4 + k columns that can be used as input to the [CGHregions](#page-0-0) function. The first four columns are the probe name, the chromosome, the position and the position. The last k columns are the calls for the k samples.

#### Note

This function does NOT check if the calls are meaningfull. In particular, you probably do NOT want to use this function when [pSegment](#page-10-1) has been called using 'merging = "none"'.

#### Author(s)

Ramon Diaz-Uriarte <rdiaz02@gmail.com>

#### See Also

[pSegment](#page-10-1)

#### outputToCGHregions 7

#### Examples

```
## Create a temp dir for storing output.
## (Not needed, but cleaner).
dir.create("ADaCGH2_cghreg_example_tmp_dir")
originalDir <- getwd()
setwd("ADaCGH2_cghreg_example_tmp_dir")
Sys.sleep(1)
snowfallInit(universeSize = 2, typecluster = "SOCK")
## To speed up R CMD check, we do not use inputEx1, but a much smaller
## data set. When you try the examples, you might one to use
## inputEx1 instead.
## Not run:
fname <- list.files(path = system.file("data", package = "ADaCGH2"),
                     full.names = TRUE, pattern = "inputEx1")
## End(Not run)
fname <- list.files(path = system.file("data", package = "ADaCGH2"),
                     full.names = TRUE, pattern = "inputEx2")
tableChromArray <- inputDataToADaCGHData(filename = fname)
hs_mad.out <- pSegmentHaarSeg("cghData.RData",
                           "chromData.RData", merging = "MAD")
forcghr <- outputToCGHregions(hs_mad.out)
if(require(CGHregions)) {
  regions1 <- CGHregions(forcghr)
  regions1
}
### Explicitly stop cluster
sfStop()
### Clean up (DO NOT do this with objects you want to keep!!!)
load("chromData.RData")
load("posData.RData")
load("cghData.RData")
delete(cghData); rm(cghData)
delete(posData); rm(posData)
delete(chromData); rm(chromData)
unlink("chromData.RData")
unlink("posData.RData")
unlink("cghData.RData")
```

```
unlink("probeNames.RData")
lapply(hs_mad.out, delete)
rm(hs_mad.out)
### Try to prevent problems in R CMD check
### (As a regular user, most likely you do not need this)
Sys.sleep(2)
detach("package:rlecuyer", unload = TRUE)
### Delete all files and temp dir
setwd(originalDir)
Sys.sleep(2)
unlink("ADaCGH2_cghreg_example_tmp_dir", recursive = TRUE)
Sys.sleep(2)
```
<span id="page-7-1"></span>pChromPlot *Segment plots for aCGH as PNG*

#### Description

Produce PNG figures of egment plots (by chromosome) for aCGH segmentation results. Internal calls are parallelized for increased speed and we use ff objets to allow the handling of very large objects. The output can include files for creating HTML with imagemaps.

#### Usage

```
pChromPlot(outRDataName, cghRDataName, chromRDataName,
           probenamesRDataName,
           posRDataName = NULL,
           imgheight = 500,
           pixels.point = 3,
           pch = 20,
           colors = c("orange", "red", "green", "blue", "black"),
           imagemap = FALSE,
           ...)
```
#### Arguments

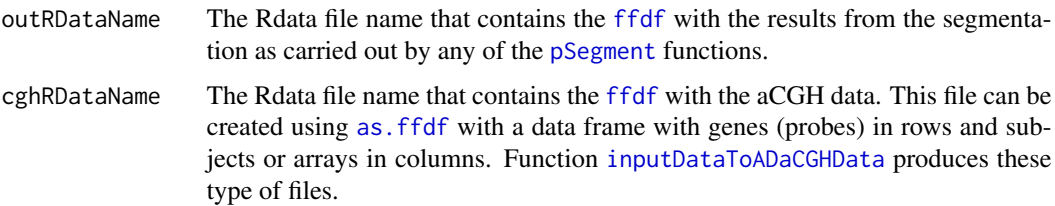

<span id="page-7-0"></span>

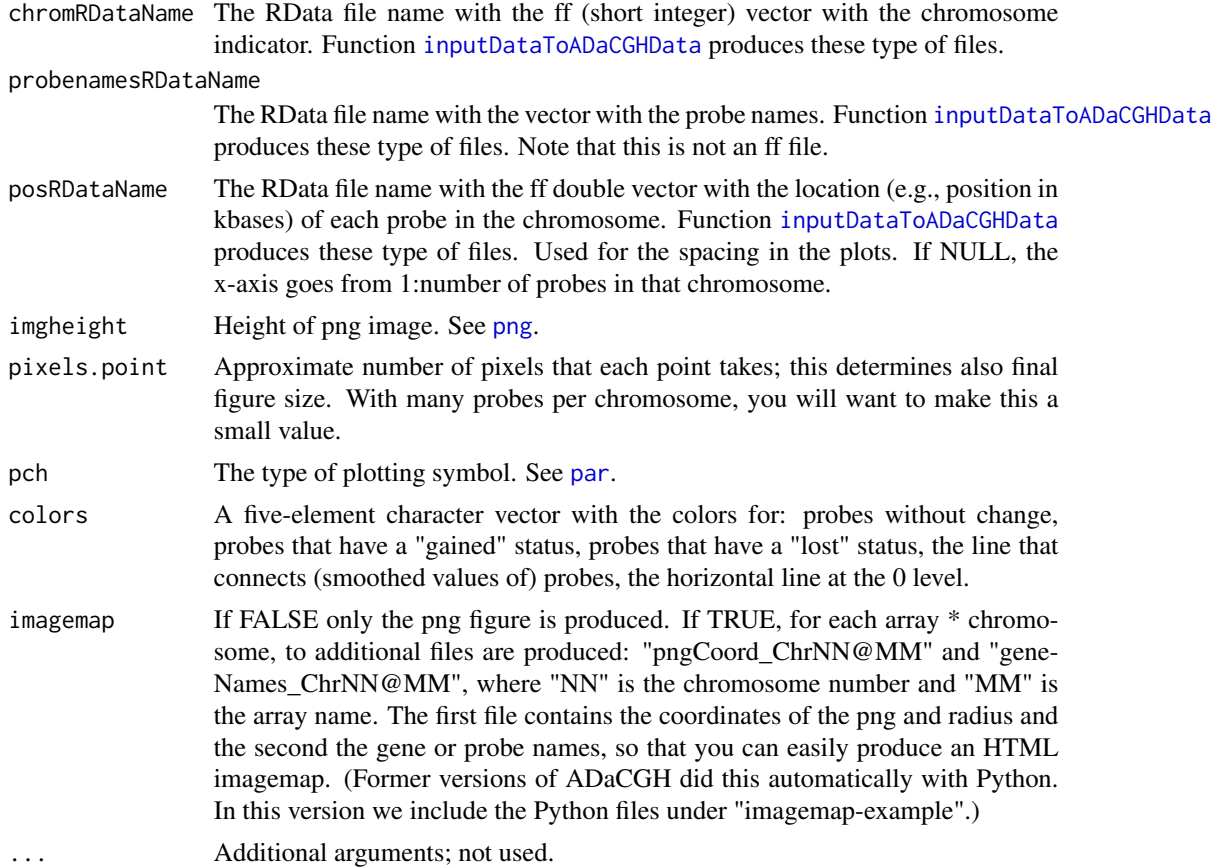

#### Value

Used only for its side effects of producing PNG plots, stored in the current working directory (getwd().)

#### Author(s)

Ramon Diaz-Uriarte <rdiaz02@gmail.com>

#### See Also

[pSegment](#page-10-1)

### Examples

```
## Create a temp dir for storing output
dir.create("ADaCGH2_plot_tmp_dir")
originalDir <- getwd()
setwd("ADaCGH2_plot_tmp_dir")
```
10 pChromPlot

```
## Start cluster
snowfallInit(universeSize = 2, typecluster = "SOCK")
## To speed up R CMD check, we do not use inputEx1, but a much smaller
## data set. When you try the examples, you might one to use
## inputEx1 instead.
## Not run:
fname <- list.files(path = system.file("data", package = "ADaCGH2"),
                     full.names = TRUE, pattern = "inputEx1")
## End(Not run)
fname <- list.files(path = system.file("data", package = "ADaCGH2"),
                     full.names = TRUE, pattern = "inputEx2")
tableChromArray <- inputDataToADaCGHData(filename = fname)
hs_mad.out <- pSegmentHaarSeg("cghData.RData",
                           "chromData.RData", merging = "MAD")
save(hs_mad.out, file = "hs_mad.out.RData", compress = FALSE)
pChromPlot(outRDataName = "hs_mad.out.RData",
                            cghRDataName = "cghData.RData",
                            chromRDataName = "chromData.RData",
                            posRDataName = "posData.RData",
                            probenamesRDataName = "probeNames.RData",
                            imgheight = 350)
## Not run:
## Produce the coordinate and probe names files.
pChromPlot(outRDataName = "hs_mad.out.RData",
                            cghRDataName = "cghData.RData",
                            chromRDataName = "chromData.RData",
                            posRDataName = "posData.RData",
                            probenamesRDataName = "probeNames.RData",
                            imgheight = 350,imagemap = TRUE)
## End(Not run)
### PNGs are in this directory
getwd()
### Explicitly stop cluster
sfStop()
### Clean up (DO NOT do this with objects you want to keep!!!)
load("chromData.RData")
```

```
load("posData.RData")
load("cghData.RData")
delete(cghData); rm(cghData)
delete(posData); rm(posData)
delete(chromData); rm(chromData)
unlink("chromData.RData")
unlink("posData.RData")
unlink("cghData.RData")
unlink("probeNames.RData")
lapply(hs_mad.out, delete)
rm(hs_mad.out)
unlink("hs_mad.out.RData")
### Try to prevent problems in R CMD check
Sys.sleep(2)
## To prevent CMD check from crashing after cleanEx
detach("package:rlecuyer", unload = TRUE)
### Delete all png files and temp dir
setwd(originalDir)
```

```
Sys.sleep(2)
unlink("ADaCGH2_plot_tmp_dir", recursive = TRUE)
Sys.sleep(2)
```
<span id="page-10-1"></span>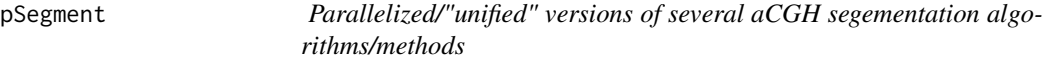

#### Description

These functions parallelize several segmentation algorithms or (for HaarSeg) make their calling use the same conventions as for other methods.

#### Usage

```
pSegmentDNAcopy(cghRDataName, chromRDataName, merging = "mergeLevels",
                mad.threshold = 3, smooth = TRUE,
                alpha=0.01, nperm=10000,
                p.method = "hybrid",
                min.width = 2,kmax=25, nmin=200,
                eta = 0.05, \text{trim} = 0.025,undo.splits = "none",
                undo.prune=0.05, undo.SD=3,
                ...)
```

```
pSegmentHaarSeg(cghRDataName, chromRDataName,
                merging = MAD'', mad.threshold = 3,
                W = vector(),
                rawI = vector(),
                breaksFdrQ = 0.001,
                haarStartLevel = 1,
                haarEndLevel = 5, ...)
pSegmentHMM(cghRDataName, chromRDataName,
            merging = "mergeLevels", mad.threshold = 3,
            \text{aic.or.bic} = "AIC", ...)pSegmentBioHMM(cghRDataName, chromRDataName, posRDataName,
               merging = "mergeLevels", mad.threshold = 3,
               aic.or.bic = "AIC",
               ...)
pSegmentCGHseg(cghRDataName, chromRDataName, CGHseg.thres = -0.05,
               merging = "MAD", mad.threshold = 3, ...)
pSegmentGLAD(cghRDataName, chromRDataName,
             deltaN = 0.10,
             forceGL = c(-0.15, 0.15),
             deletion = -5,
             amplicon = 1,
             ...)
pSegmentWavelets(cghRDataName, chromRDataName, merging = "MAD",
                 mad.threshold = 3,
                 minDiff = 0.25,minMergeDiff = 0.05,
```
#### thrLvl = 3, initClusterLevels =  $10, ...$ )

#### Arguments

cghRDataName The Rdata file name that contains the [ffdf](#page-0-0) with the aCGH data. This file can be created using [as.ffdf](#page-0-0) with a data frame with genes (probes) in rows and subjects or arrays in columns. Function [inputDataToADaCGHData](#page-1-1) produces these type of files.

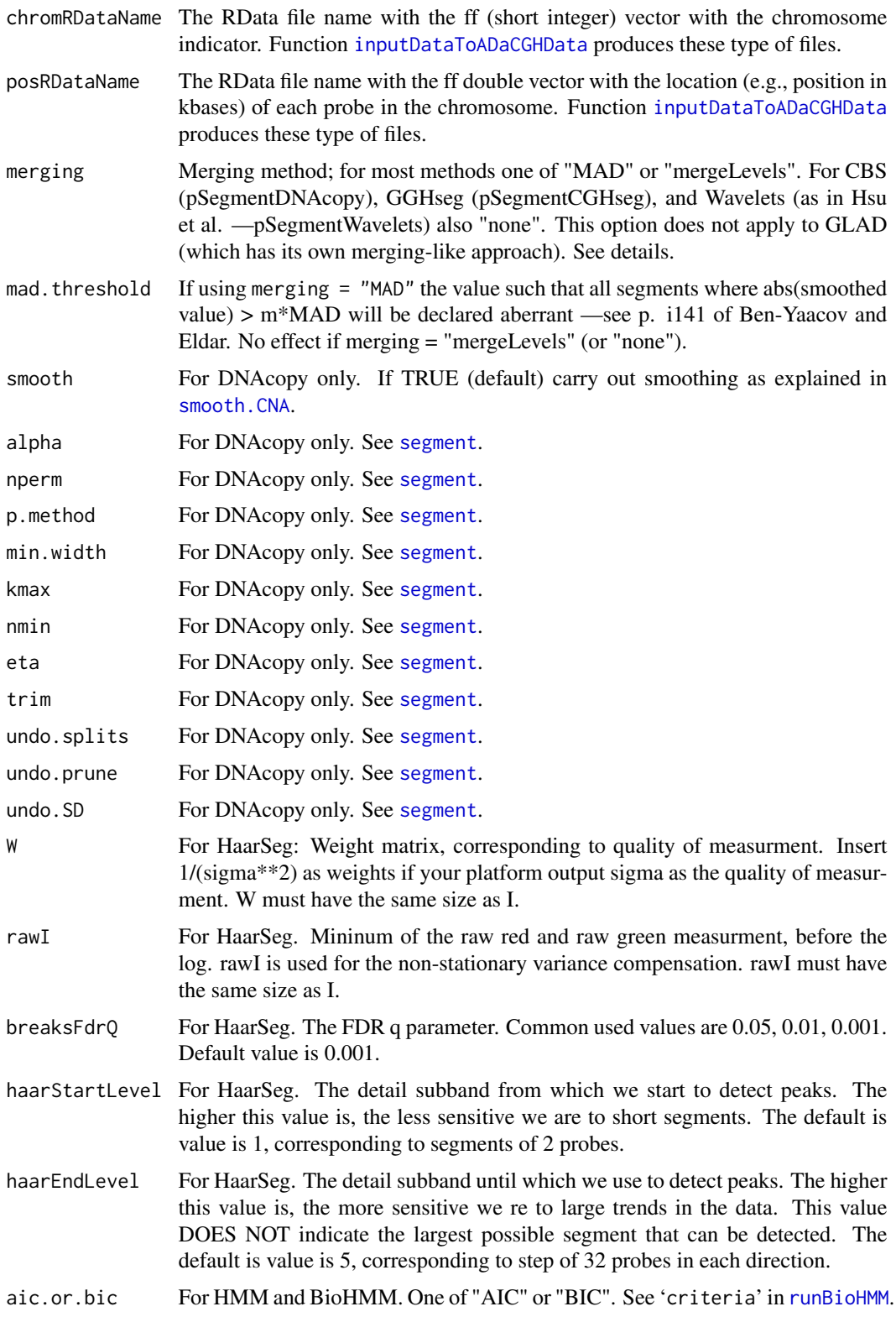

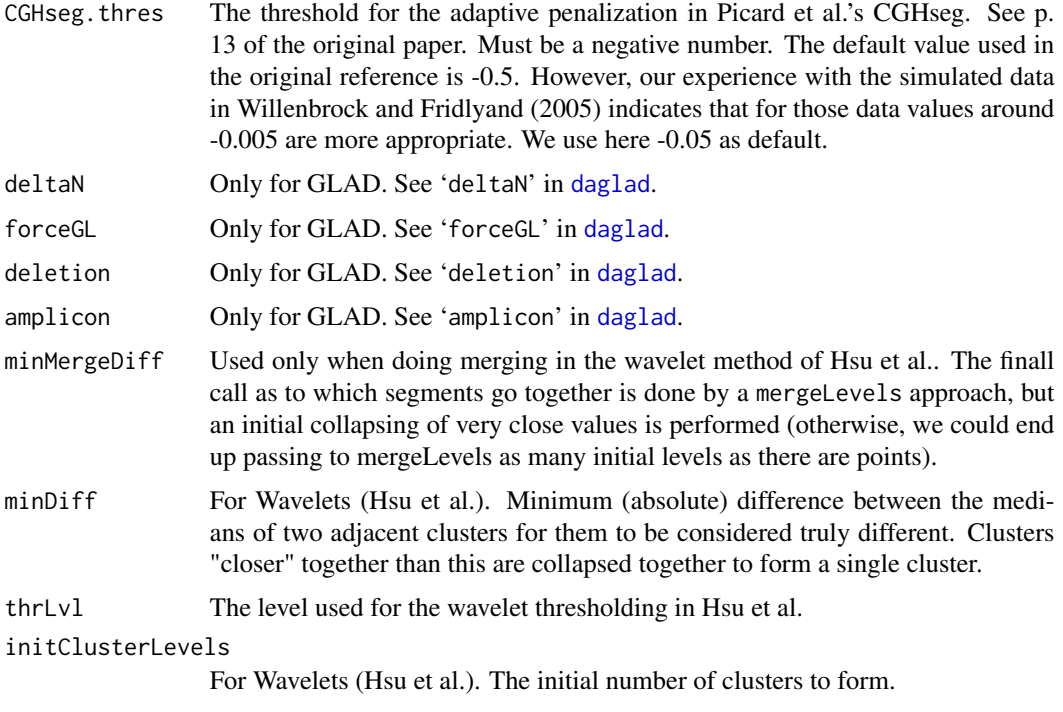

... Additional arguments; not used.

#### Details

In most cases, these are wrappers to the original code, with modifications for parallelization and for using [ff](#page-0-0) objects. The functions will not work if you try to use them with the regular R data frames, matrices, and vectors.

We have parallelized all computations by array (in contrast to former versions of ADaCGH, where some computations, depending on number of samples, could be parallelized over array\*chromosome).

CGHseg has been implemented here following the original authors description. Note that several publications incorrectly claim that they use the CGHseg approach when, actually, they are only using the "segment" function in the "tilingArray" package, but they are missing the key step of choosing the optimal number of segments (see p. 13 in Picard et al, 2005). We implement the author's method in our (internal, so use "ADaCGH2:::piccardsKO") function "piccardsKO".

For DNAcopy, BioHMM and HMM the smoothed results are merged, by default by the mergeLevels algorithm, as recommended in Willenbrock and Fridlyand, 2005. Merging is also done in GLAD (with GLAD's own merging algorithm). For HaarSeg, calling/merging is carried out using MAD, following page i141 of Ben-Yaacov and Eldar, section 2.3, "Determining aberrant intervals": a MAD (per their definition) is computed and any segment with absolute value larger than mad.threshold \* MAD is considered aberrant. Merging is also performed for CGHseg (the default, however, is MAD, not mergeLevels). Merging (using either of "mergeLevels" or "MAD") can also be used with the wavelet-based method of Hsu et al.; please note that the later is an experimental feature implemented by us, and there is no study of its performance.

In summary, for all segmentation methods (except GLAD) merging is available as either "mergeLevels" or "MAD". For DNAcopy, CGHseg, and wavelets as in Hsu et al., you can also choose no merging,

though this will rarely be what you want (we offer this option to allow using the original authors' choices in their first descriptions of methods).

When using mergeLevels, we map the results to states of "Alteration", so that we categorize each probe as taking one, and only one, of three possible values, -1 (loss of genomic DNA), 0 (no change in DNA content), +1 (gain of genomic DNA). We have made the assumption, in this mapping, that the "no change" class is the one that has the absolute value closest to zero, and any other classes are either gains or losses. When the data are normalized, the "no change" class should be the most common one. When using MAD this step is implicit in the procedure ( any segment with absolute value larger than mad.threshold \* MAD is considered aberrant).

Note that "mergeLevels", in addition to being used for calling gains and losses, results in a decrease in the number of distinct smoothed values, since it can merge two or more adjacent smoothed levels. "MAD", in contrast, performs no merging as such, but only calling.

#### Value

A list of two components:

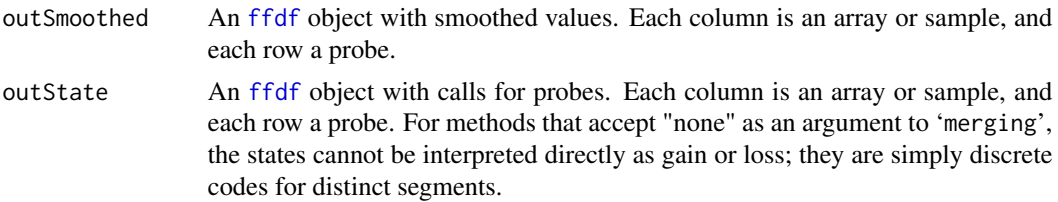

Rows and columns of each element can be accessed in the usual way for [ffdf](#page-0-0) objects, but accept also most of the usual R operations for data frames.

#### Author(s)

The code for DNAcopy, HMM, BioHMM, and GLAD are basically wrappers around the original functions by their corresponding authors, with some modiffications for parallelization and usage of ff objects. The original packages are: DNAcopy, aCGH, snapCGH, cgh, GLAD, respectively. The CGHseg method uses package tilingArray.

HaarSeg has been turned into an R package, available from [https://r-forge.r-project.org/](https://r-forge.r-project.org/projects/haarseg/) [projects/haarseg/](https://r-forge.r-project.org/projects/haarseg/). That package uses, at its core, the same R and C code as we do, from Ben-Yaacov and Eldar. We have not used the available R package for historical reasons (we used Eldar and Ben-Yaacov's C and R code in the former ADaCGH package, before a proper R package was available).

For the wavelet-based method we have only wrapped the code that was kindly provided by L. Hsu and D. Grove, and parallelized a few calls. Their original code is included in the sources of the package.

Parallelization and modifications for using ff and additions are by Ramon Diaz-Uriarte <rdiaz02@gmail.com>

#### References

Carro A, Rico D, Rueda O M, Diaz-Uriarte R, and Pisano DG. (2010). waviCGH: a web application for the analysis and visualization of genomic copy number alterations. *Nucleic Acids Research*, 38 Suppl:W182–187.

Fridlyand, Jane and Snijders, Antoine M. and Pinkel, Dan and Albertson, Donna G. (2004). Hidden Markov models approach to the analysis of array CGH data. *Journal of Multivariate Analysis*, 90: 132–153.

Hsu L, Self SG, Grove D, Randolph T, Wang K, Delrow JJ, Loo L, Porter P. (2005) Denoising array-based comparative genomic hybridization data using wavelets. *Biostatistics*, 6:211-26.

Hupe, P. and Stransky, N. and Thiery, J. P. and Radvanyi, F. and Barillot, E. (2004). Analysis of array CGH data: from signal ratio to gain and loss of DNA regions. *Bioinformatics*, 20: 3413–3422.

Lingjaerde OC, Baumbusch LO, Liestol K, Glad I, Borresen-Dale AL. (2005). CGH-Explorer: a program for analysis of CGH-data. *Bioinformatics*, 21: 821–822.

Marioni, J. C. and Thorne, N. P. and Tavare, S. (2006). BioHMM: a heterogeneous hidden Markov model for segmenting array CGH data. *Bioinformatics*, 22: 1144–1146.

Olshen, A. B. and Venkatraman, E. S. and Lucito, R. and Wigler, M. (2004) Circular binary segmentation for the analysis of array-based DNA copy number data. *Biostatistics*, 4, 557–572. <http://www.mskcc.org/biostat/~olshena/research>.

Picard, F. and Robin, S. and Lavielle, M. and Vaisse, C. and Daudin, J. J. (2005). A statistical approach for array CGH data analysis. *BMC Bioinformatics*, 6, 27. [http://dx.doi.org/10.](http://dx.doi.org/10.1186/1471-2105-6-27) [1186/1471-2105-6-27](http://dx.doi.org/10.1186/1471-2105-6-27).

Price TS, Regan R, Mott R, Hedman A, Honey B, Daniels RJ, Smith L, Greenfield A, Tiganescu A, Buckle V, Ventress N, Ayyub H, Salhan A, Pedraza-Diaz S, Broxholme J, Ragoussis J, Higgs DR, Flint J, Knight SJ. (2005) SW-ARRAY: a dynamic programming solution for the identification of copy-number changes in genomic DNA using array comparative genome hybridization data. *Nucleic Acids Res.*, 33:3455-64.

Willenbrock, H. and Fridlyand, J. (2005). A comparison study: applying segmentation to array CGH data for downstream analyses. *Bioinformatics*, 21, 4084–4091.

Diaz-Uriarte, R. and Rueda, O.M. (2007). ADaCGH: A parallelized web-based application and R package for the analysis of aCGH data, *PLoS ONE*, 2: e737.

Ben-Yaacov, E. and Eldar, Y.C. (2008). A Fast and Flexible Method for the Segmentation of aCGH Data, *Bioinformatics*, 24: i139-i145.

#### See Also

[pChromPlot](#page-7-1), [inputDataToADaCGHData](#page-1-1)

#### Examples

```
## Create a temp dir for storing output.
## (Not needed, but cleaner).
```

```
dir.create("ADaCGH2_example_tmp_dir")
originalDir <- getwd()
setwd("ADaCGH2_example_tmp_dir")
```
## Start a socket cluster. Change the appropriate number of CPUs ## for your hardware

#### pSegment the state of the state of the state of the state of the state of the state of the state of the state of the state of the state of the state of the state of the state of the state of the state of the state of the s

```
snowfallInit(universeSize = 2, typecluster = "SOCK")
## Get input data in ff format
## To speed up R CMD check, we do not use inputEx1, but a much smaller
## data set. When you try the examples, you might one to use
## inputEx1 instead.
## Not run:
fname <- list.files(path = system.file("data", package = "ADaCGH2"),
                     full.names = TRUE, pattern = "inputEx1")
## End(Not run)
fname <- list.files(path = system.file("data", package = "ADaCGH2"),
                     full.names = TRUE, pattern = "inputEx2")
tableChromArray <- inputDataToADaCGHData(filename = fname)
### Run all segmentation methods
cbs.out <- pSegmentDNAcopy("cghData.RData",
                           "chromData.RData")
cbs_mad.out <- pSegmentDNAcopy("cghData.RData",
                           "chromData.RData", merging = "MAD")
cbs_none.out <- pSegmentDNAcopy("cghData.RData",
                           "chromData.RData", merging = "none")
names(cbs.out)
cbs.out$outState ## not the best way
open(cbs.out$outSmoothed) ## better
cbs.out$outSmoothed
rle(cbs.out$outSmoothed[, 1])
open(cbs_mad.out$outSmoothed)
rle(cbs_mad.out$outSmoothed[, 1])
hs_ml.out <- pSegmentHaarSeg("cghData.RData",
                           "chromData.RData", merging = "mergeLevels")
hs_mad.out <- pSegmentHaarSeg("cghData.RData",
                           "chromData.RData", merging = "MAD")
open(hs_ml.out[[2]])
open(hs_mad.out[[2]])
summary(hs_ml.out[[2]][,])
summary(hs_mad.out[[2]][,])
```

```
hmm_ml.out <- pSegmentHMM("cghData.RData",
                           "chromData.RData", merging = "mergeLevels")
hmm_mad.out <- pSegmentHMM("cghData.RData",
                           "chromData.RData", merging = "MAD")
hmm_mad_bic.out <- pSegmentHMM("cghData.RData",
                           "chromData.RData", merging = "MAD",
                            aic.or.bic = "BIC")
## we can open the two ffdfs in the list with lapply
lapply(hmm_ml.out, open)
lapply(hmm_mad.out, open)
lapply(hmm_mad_bic.out, open)
rle(hmm_ml.out[[2]][, 3])$lengths
rle(hmm_mad.out[[2]][, 3])$lengths
## MAD and mergeLevels seem to make similar calls in second array
rle(hmm_ml.out[[2]][, 2])$lengths
rle(hmm_mad.out[[2]][, 2])$lengths
## but smoothed values are grouped differently
rle(hmm_ml.out[[1]][, 2])$lengths
rle(hmm_mad.out[[1]][, 2])$lengths
## And BIC leads to differences compared to AIC
open(hmm_mad_bic.out[[2]])
rle(hmm_mad_bic.out[[1]][, 2])$lengths
rle(hmm_mad_bic.out[[2]][, 2])$lengths
### BioHMM is very slow and can crash
## Not run:
biohmm_ml.out <- pSegmentBioHMM("cghData.RData",
                           "chromData.RData",
                           "posData.RData",
                            merging = "mergeLevels")
biohmm_mad.out <- pSegmentBioHMM("cghData.RData",
                           "chromData.RData",
                           "posData.RData",
                            merging = "MAD")
biohmm_mad_bic.out <- pSegmentBioHMM("cghData.RData",
                           "chromData.RData",
                           "posData.RData",
                            merging = "MAD",
                            aic.or.bic = "BIC")
lapply(biohmm_ml.out, open)
lapply(biohmm_mad.out, open)
lapply(biohmm_mad_bic.out, open)
```
summary(biohmm\_ml.out[[2]][,]) summary(biohmm\_mad.out[[2]][,])

```
summary(biohmm_mad_bic.out[[2]][,])
summary(biohmm_ml.out[[1]][,])
summary(biohmm_mad.out[[1]][,])
summary(biohmm_mad_bic.out[[1]][,])
## End(Not run)
cghseg_ml.out <- pSegmentCGHseg("cghData.RData",
                           "chromData.RData", merging = "mergeLevels")
cghseg_mad.out <- pSegmentCGHseg("cghData.RData",
                           "chromData.RData", merging = "MAD")
cghseg_none.out <- pSegmentCGHseg("cghData.RData",
                           "chromData.RData", merging = "none")
lapply(cghseg_ml.out, open)
lapply(cghseg_mad.out, open)
lapply(cghseg_none.out, open)
summary(cghseg_ml.out[[1]][,])
summary(cghseg_mad.out[[1]][,])
summary(cghseg_none.out[[1]][,])
summary(cghseg_ml.out[[2]][,])
summary(cghseg_mad.out[[2]][,])
summary(cghseg_none.out[[2]][,])
glad.out <- pSegmentGLAD("cghData.RData",
                          "chromData.RData")
waves_ml.out <- pSegmentWavelets("cghData.RData",
                           "chromData.RData", merging = "mergeLevels")
waves_mad.out <- pSegmentWavelets("cghData.RData",
                           "chromData.RData", merging = "MAD")
waves_none.out <- pSegmentWavelets("cghData.RData",
                           "chromData.RData", merging = "none")
lapply(waves_ml.out, open)
lapply(waves_mad.out, open)
lapply(waves_none.out, open)
summary(waves_ml.out[[1]][,])
summary(waves_mad.out[[1]][,])
summary(waves_none.out[[1]][,])
summary(waves_ml.out[[2]][,])
summary(waves_mad.out[[2]][,])
summary(waves_none.out[[2]][,])
```

```
############## Clean up actions
#### (These are not needed. They are convenient here, to prevent
#### leaving garbage in your hard drive. In "real life" you will
#### have to decide what to delete and what to store).
### Explicitly stop cluster
sfStop()
### All objects (RData and ff) are left in this directory
getwd()
### We will clean it up, and do it step-by-step
### BEWARE: DO NOT do this with objects you want to keep!!!
## Remove ff and RData for the data
load("chromData.RData")
load("posData.RData")
load("cghData.RData")
delete(cghData); rm(cghData)
delete(posData); rm(posData)
delete(chromData); rm(chromData)
unlink("chromData.RData")
unlink("posData.RData")
unlink("cghData.RData")
unlink("probeNames.RData")
## Remove ff and R objects with segmentation results
lapply(cbs.out, delete)
rm(cbs.out)
lapply(cbs_mad.out, delete)
rm(cbs_mad.out)
lapply(cbs_none.out, delete)
rm(cbs_none.out)
lapply(hs_ml.out, delete)
rm(hs_ml.out)
lapply(hs_mad.out, delete)
rm(hs_mad.out)
lapply(hmm_ml.out, delete)
rm(hmm_ml.out)
lapply(hmm_mad.out, delete)
```
rm(hmm\_mad.out) lapply(hmm\_mad\_bic.out, delete) rm(hmm\_mad\_bic.out) lapply(cghseg\_ml.out, delete) rm(cghseg\_ml.out) lapply(cghseg\_mad.out, delete) rm(cghseg\_mad.out) lapply(cghseg\_none.out, delete) rm(cghseg\_none.out) lapply(glad.out, delete) rm(glad.out) lapply(waves\_mad.out, delete) rm(waves\_mad.out) lapply(waves\_ml.out, delete) rm(waves\_ml.out) lapply(waves\_none.out, delete) rm(waves\_none.out) ## Not run: ## Execute only if you run the BioHMM examples lapply(biohmm\_ml.out, delete) rm(biohmm\_ml.out) lapply(biohmm\_mad.out, delete) rm(biohmm\_mad.out) lapply(biohmm\_mad\_bic.out, delete) rm(biohmm\_mad\_bic.out) ## End(Not run) ### Try to prevent problems in R CMD check Sys.sleep(2) ### To prevent CMD check from crashing after cleanEx detach("package:rlecuyer", unload = TRUE) ### Delete temp dir setwd(originalDir) Sys.sleep(2)

unlink("ADaCGH2\_example\_tmp\_dir", recursive = TRUE) Sys.sleep(2)

#### Description

With either MPI or sockets, use snowfall to initialize a cluster to have ADaCGH2 run in parallel. Check possible errors during initialization.

#### Usage

```
snowfallInit(universeSize = NULL, wdir = getwd(),
             minUniverseSize = 2, exit_on_fail = FALSE,
             maxnumcpus = 500, typecluster = "SOCK",
             socketHosts = NULL,
             RNG = "RNGstream")
```
#### Arguments

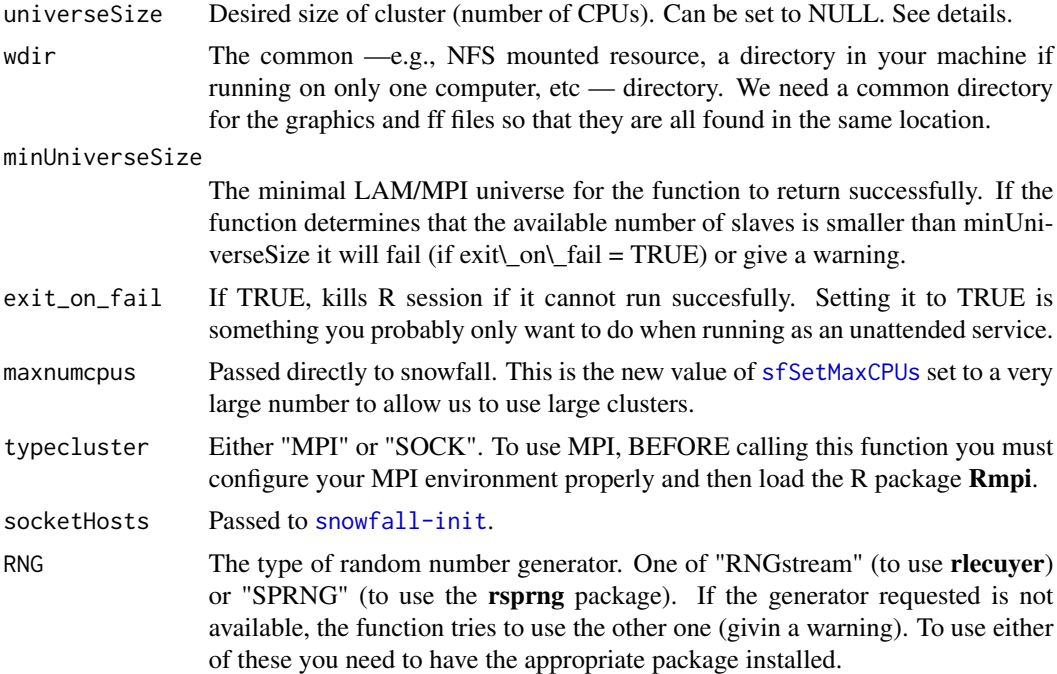

#### Details

This function is designed to be used mainly with MPI, but clusters with sockets might be easier to create in any operating system without additional software. Moreover, installing Rmpi in Windows and Mac is not easy. Thus, by default, the cluster is one of sockets, and Rmpi is listed in "Enhances" (not "Depends" nor "Suggests"). But this function will fail if you try to use an MPI cluster and do not have Rmpi loaded. Moreover, even if you successfully install and load Rmpi, note that the

#### snowfallInit 23

cluster that gets created by default might not be the want you want (e.g., you might end up with a universe size of one), so it is up to you to configure and, if appropriate, start/boot your MPI environment before loading Rmpi.

When using MPI, the recommended usage is to set only minUniverseSize, leaving "universeSize" as NULL. Then, the cluster will use as many nodes as available to MPI (found from "mpi.universe.size()"), or fail if the available number of nodes is less than minUniverseSize. This usage makes sense in many clusters where the actual number of nodes available can vary, but you definitely do not want to run a job unless a minimal number of nodes can be used. (Moreover, mpi.universe.size returning a very small number can be an indication of a configuration file problem).

If "universeSize" is set, this will be the number of nodes of the cluster (unless you are using MPI and mpi.universe.size is smaller, in which case the function will fail).

#### Value

This function is used to create a cluster.

#### Author(s)

Ramon Diaz-Uriarte <rdiaz02@gmail.com>

#### Examples

```
snowfallInit(universeSize = 2, typecluster = "SOCK")
```

```
## Not run:
## If you are using MPI, a better approach would be
snowfallInit(minUniverseSize = 4, typecluster = "MPI")
## where minUniverseSize is set to whatever
## you regard as an unacceptable minimum
```

```
## End(Not run)
```
## Better to explicitly stop cluster after you are done sfStop()

## Not needed. To prevent Windoze from crashing in CMD check. Sys.sleep(2)

```
## To prevent CMD check from crashing after cleanEx
detach("package:rlecuyer", unload = TRUE)
Sys.sleep(2)
```
# <span id="page-23-0"></span>Index

∗Topic IO inputDataToADaCGHData, [2](#page-1-0) outputToCGHregions, [6](#page-5-0) pChromPlot, [8](#page-7-0) ∗Topic datasets inputEx1, [5](#page-4-0) inputEx2, [5](#page-4-0) ∗Topic hplot pChromPlot, [8](#page-7-0) ∗Topic nonparametric pSegment, [11](#page-10-0) ∗Topic programming snowfallInit, [22](#page-21-0) as.ffdf, *8*, *12* as.MAList, *2* CGHregions, *6* daglad, *14* dim.SegList, *2* ff, *2*, *14* ffdf, *8*, *12*, *15* inputDataToADaCGHData, [2,](#page-1-0) *8, 9*, *12, 13*, *16* inputEx1, [5](#page-4-0) inputEx2, [5](#page-4-0) outputToCGHregions, [6](#page-5-0) par, *9* pChromPlot, [8,](#page-7-0) *16* png, *9* pSegment, *6*, *8, 9*, [11](#page-10-0) pSegmentBioHMM *(*pSegment*)*, [11](#page-10-0) pSegmentCGHseg *(*pSegment*)*, [11](#page-10-0) pSegmentDNAcopy *(*pSegment*)*, [11](#page-10-0) pSegmentGLAD *(*pSegment*)*, [11](#page-10-0) pSegmentHaarSeg *(*pSegment*)*, [11](#page-10-0) pSegmentHMM *(*pSegment*)*, [11](#page-10-0)

pSegmentWavelets *(*pSegment*)*, [11](#page-10-0) read.clonesinfo, *2* read.table, *3* runBioHMM, *13* segment, *13* sfSetMaxCPUs, *22* smooth.CNA, *13* snowfallInit, [22](#page-21-0)